# Solucionar problemas de insights de dispositivos e integração orbital  $\overline{\phantom{a}}$

### **Contents**

**Introduction Prerequisites Requirements** Componentes Utilizados Informações de Apoio **Troubleshoot Conectividade** Contagem de incompatibilidade **Licenca** Dispositivos Mac e Linux não exibidos Informações Relacionadas

# Introduction

Este documento descreve as etapas para configurar a integração e solucionar problemas do Device Insights and Orbital integration.

### **Prerequisites**

### **Requirements**

Não existem requisitos específicos para este documento.

### Componentes Utilizados

Este documento não se restringe a versões de software e hardware específicas.

The information in this document was created from the devices in a specific lab environment. All of the devices used in this document started with a cleared (default) configuration. Se a rede estiver ativa, certifique-se de que você entenda o impacto potencial de qualquer comando.

Se quiser saber mais sobre a configuração, revise [aqui](https://securex.us.security.cisco.com/integrations/available) os detalhes do módulo de integração.

## Informações de Apoio

O SecureX Device Insights fornece uma visão unificada dos dispositivos em sua organização e consolida inventários de fontes de dados integradas, como a Orbital.

### **Troubleshoot**

Esta seção fornece as informações que você pode usar para solucionar problemas de configuração.

### **Conectividade**

- A credencial de fontes da API REST pode ser usada para testar a conectividade básica usando ferramentas como Postman.
- Quando os resultados das consultas começarem a vir dos dados dos agentes Orbital, eles serão publicados no Remote Datastore.
- Validar se um Armazenamento de Dados Remoto foi criado para o Device Insights, isso pode ser verificado nas configurações da conta.
- No administrador de detalhes do Repositório de Dados Remotos, verifique se a ID do locatário do Device Insights e a URL do Device Insights são exibidos, o Status deve ser Autenticado.

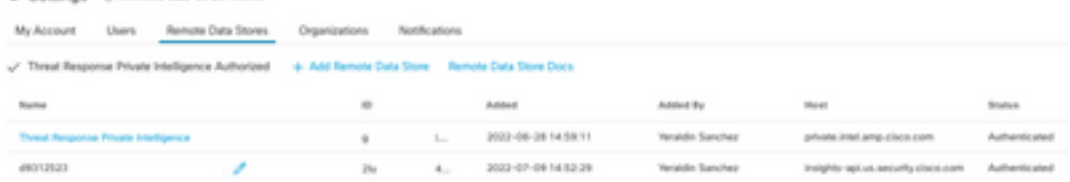

Navegue até a guia Resultados para ver em uma lista de trabalhos o trabalho criado pelo ● Device Insights

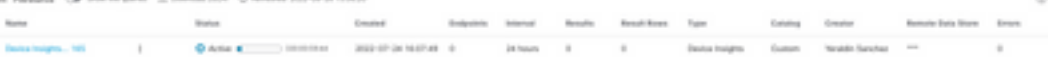

No portal SecureX, navegue até Administração, selecione o API Client e verifique se Orbital ●está selecionado, como mostrado nas imagens.

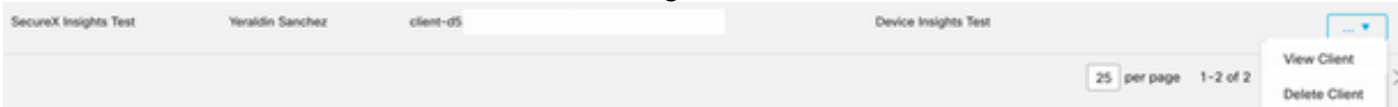

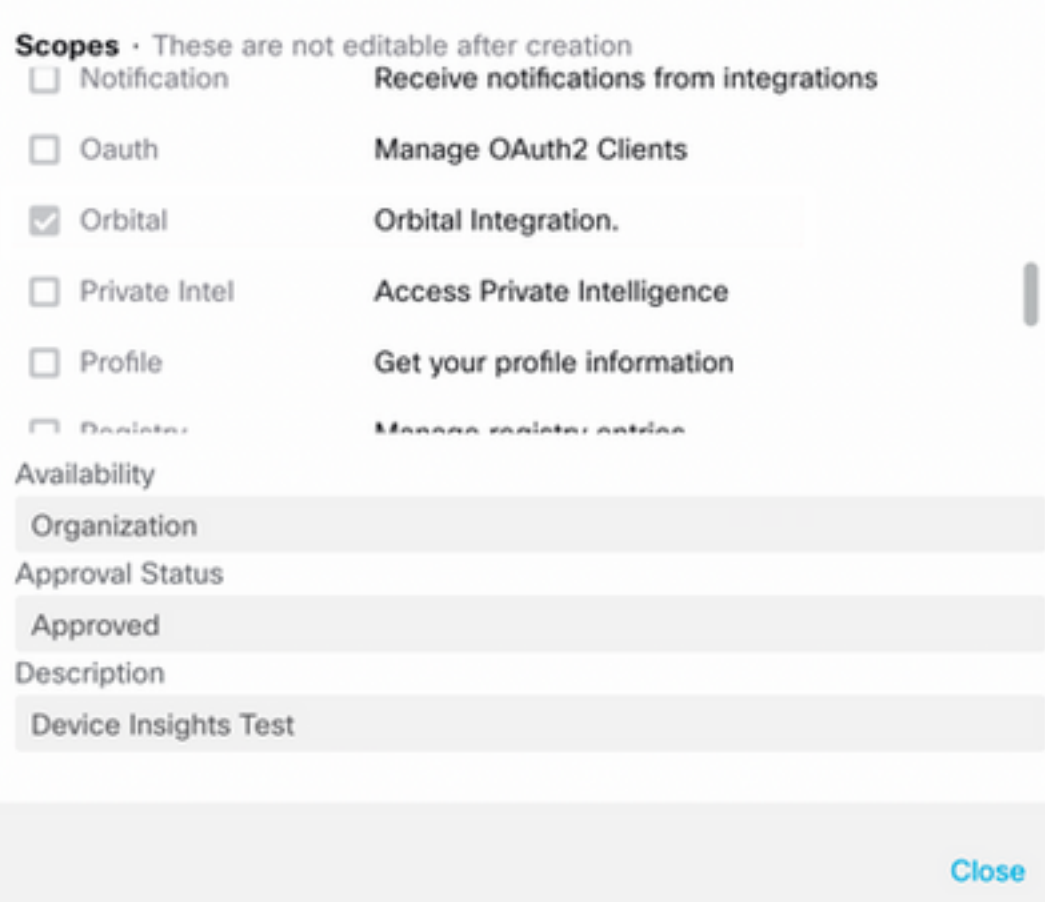

Erro "Sem resposta do endpoint, ele pode estar offline" - Esse erro significa que o endpoint ● está desligado ou não tem conectividade com a nuvem Orbital. Consulte o documento [Endereços de servidor necessários para operações adequadas de análise de malware e](https://www.cisco.com/c/pt_br/support/docs/security/sourcefire-amp-appliances/118121-technote-sourcefire-00.html) [endpoint seguro da Cisco](https://www.cisco.com/c/pt_br/support/docs/security/sourcefire-amp-appliances/118121-technote-sourcefire-00.html) para verificar se IPs, portas e URLs são permitidos.

### Contagem de incompatibilidade

- Se a contagem de dispositivos não for correspondente, isso é esperado, pois a Orbital não mantém seu inventário de pontos de extremidade com mais de 90 dias desde a versão 1.14, ela inclui todos os pontos de extremidade que tiveram um conector Orbital instalado a qualquer momento, e não apenas os ativos em seu inventário. Quando o recurso de insights do dispositivo está ativo, ele cria um trabalho diário recorrente para todos os pontos de extremidade a serem executados. Depois que o trabalho é executado no endpoint e as informações do dispositivo resultante são enviadas de volta à Orbital, a SecureX é notificada da existência desse dispositivo da Orbital. Se nenhum resultado de trabalho para esse dispositivo for recebido dentro de 90 dias, o endpoint Orbital será eliminado do inventário em insights de dispositivos.
- A reinstalação orbital resulta em um novo GUID que pode causar uma duplicação no console.

### Licença

• Verifique se o Secure Endpoint Console tem a licenca apropriada para ter acesso ao Orbital.

#### Dispositivos Mac e Linux não exibidos

• Dispositivos MacOS e Linux de origem Orbital ainda não são suportados no Device Insights. Caso o problema persista com o Device Insights and Orbital integration, consulte este [artigo](https://www.cisco.com/c/pt_br/support/docs/security-vpn/security-vpn/218100-collect-har-logs-from-securex-console.html) para coletar os registros HAR do navegador e entre em contato com o suporte do TAC para executar uma análise mais profunda.

### Informações Relacionadas

- [Guia de referência do SecureX](https://www.cisco.com/c/pt_br/support/docs/security/securex/216018-securex-integrations-and-troubleshooting.html)
- [Troubleshooting Orbital](https://orbital.amp.cisco.com/help/orbital-troubleshooting/)
- [Suporte Técnico e Documentação Cisco Systems](http://www.cisco.com/cisco/web/support/index.html?referring_site=bodynav)